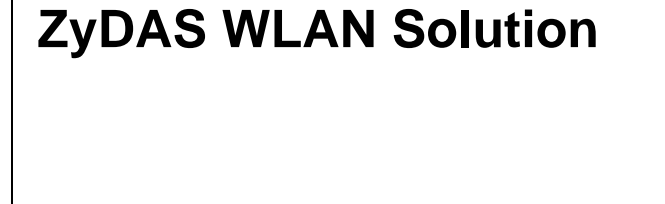

# **ZD1211MacUSB\_install User Guide**

**Version 0.4**

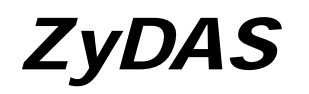

*ZyDAS Technology Corporation* 

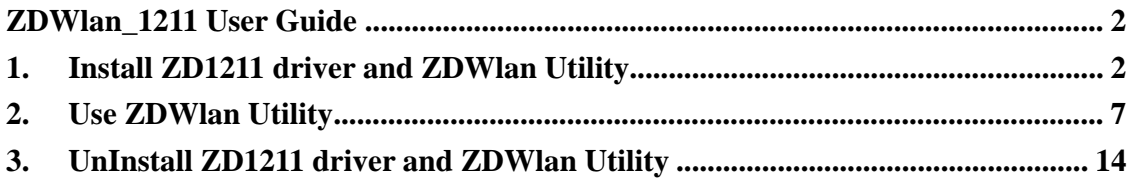

# **ZDWlan\_1211 User Guide**

# 1. **Install ZD1211 driver and ZDWlan Utility**

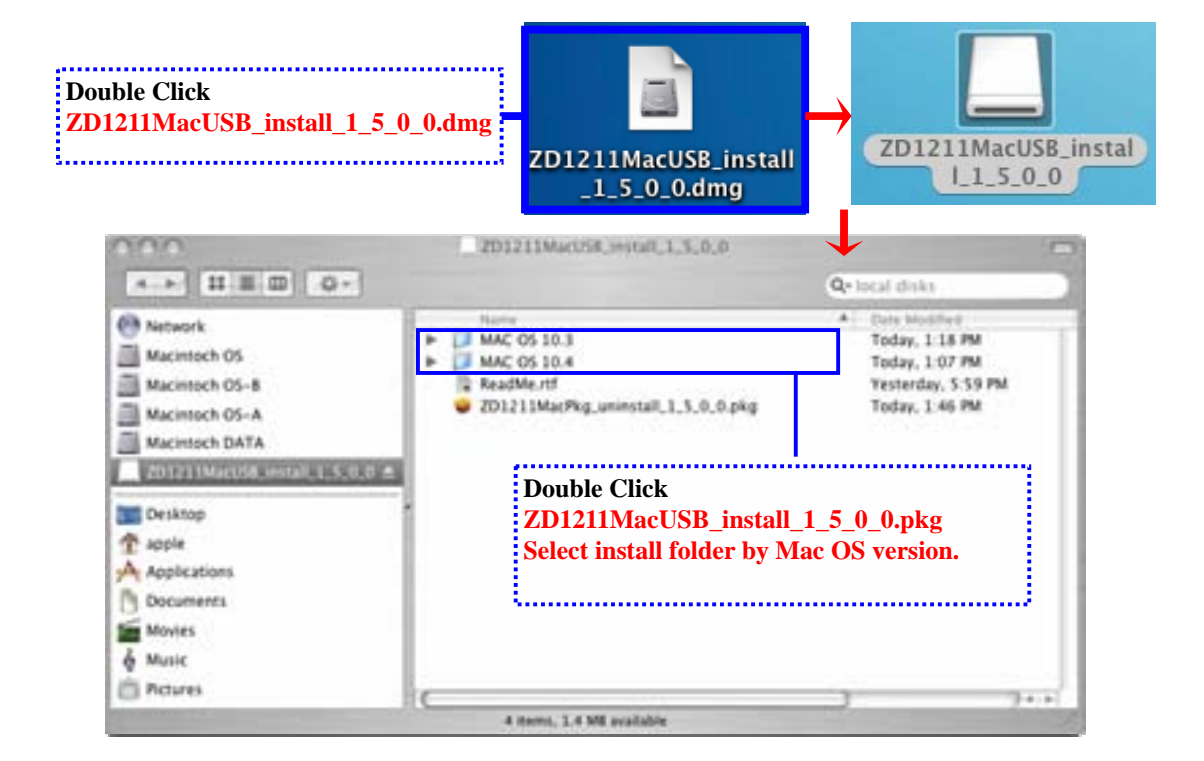

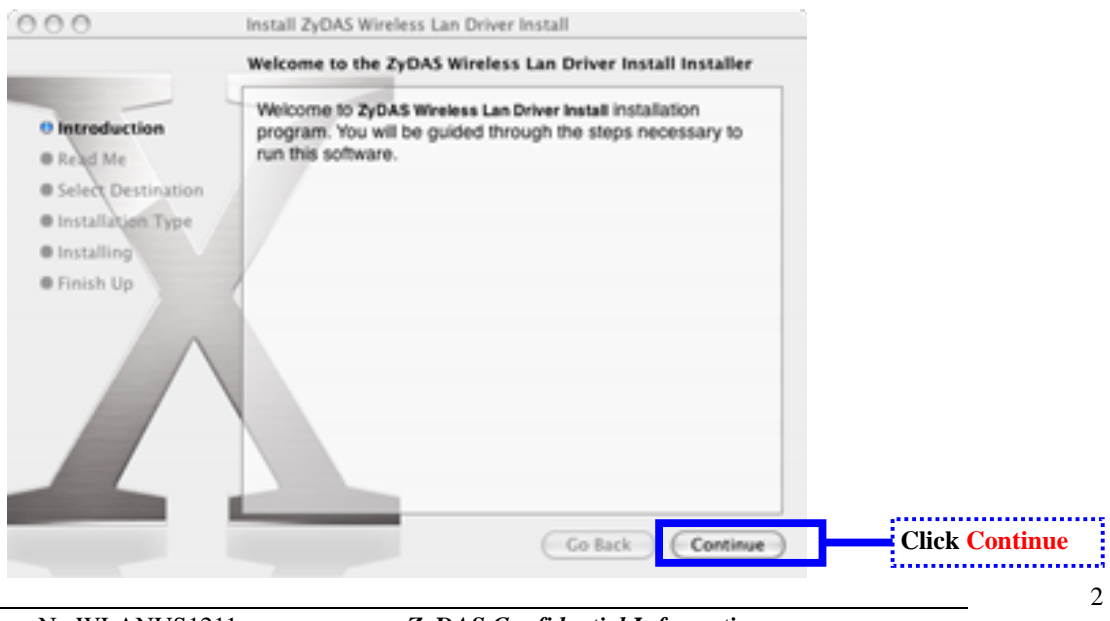

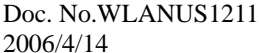

l

Doc. No.WLANUS1211 *ZyDAS Confidential Information* 

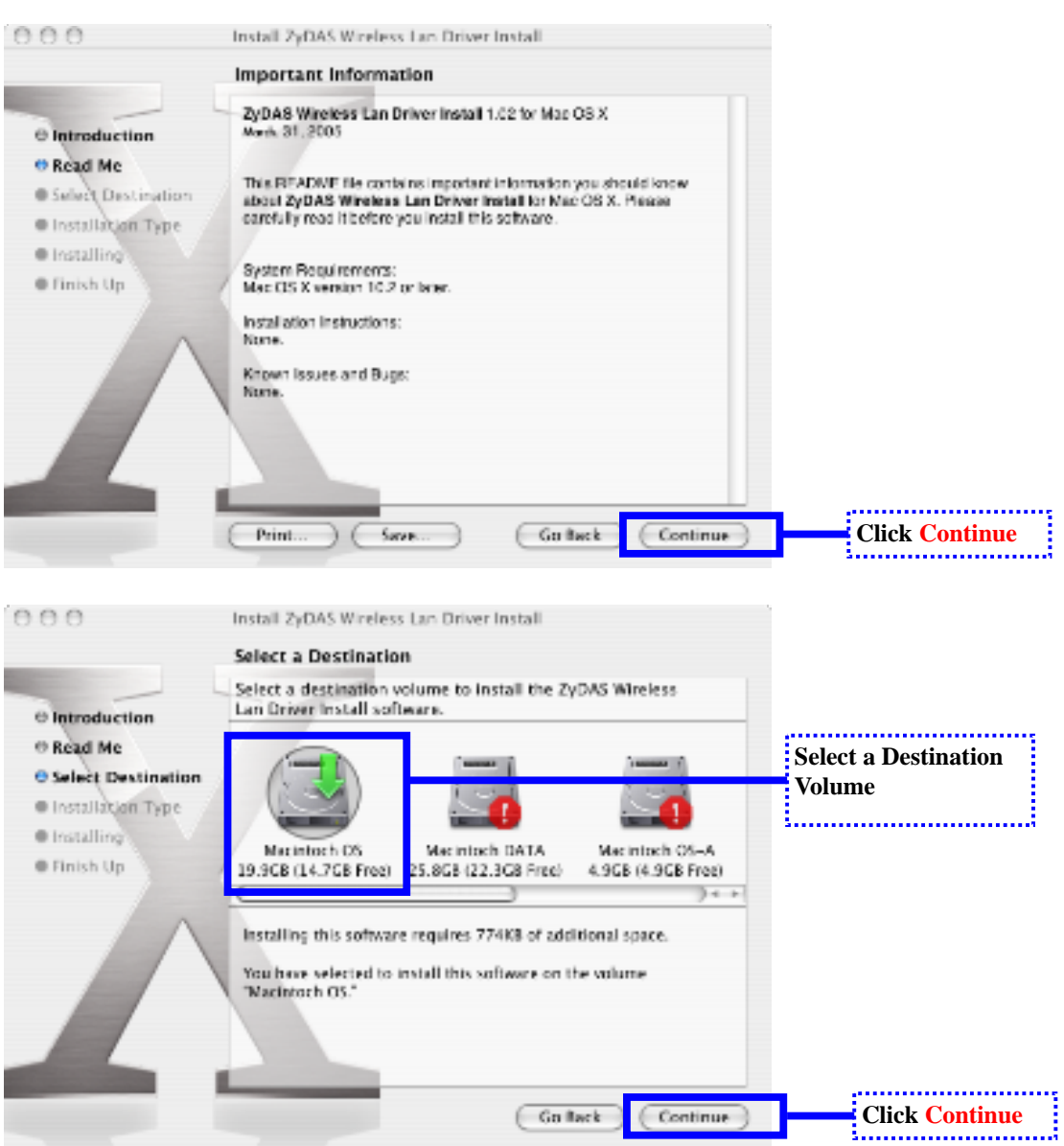

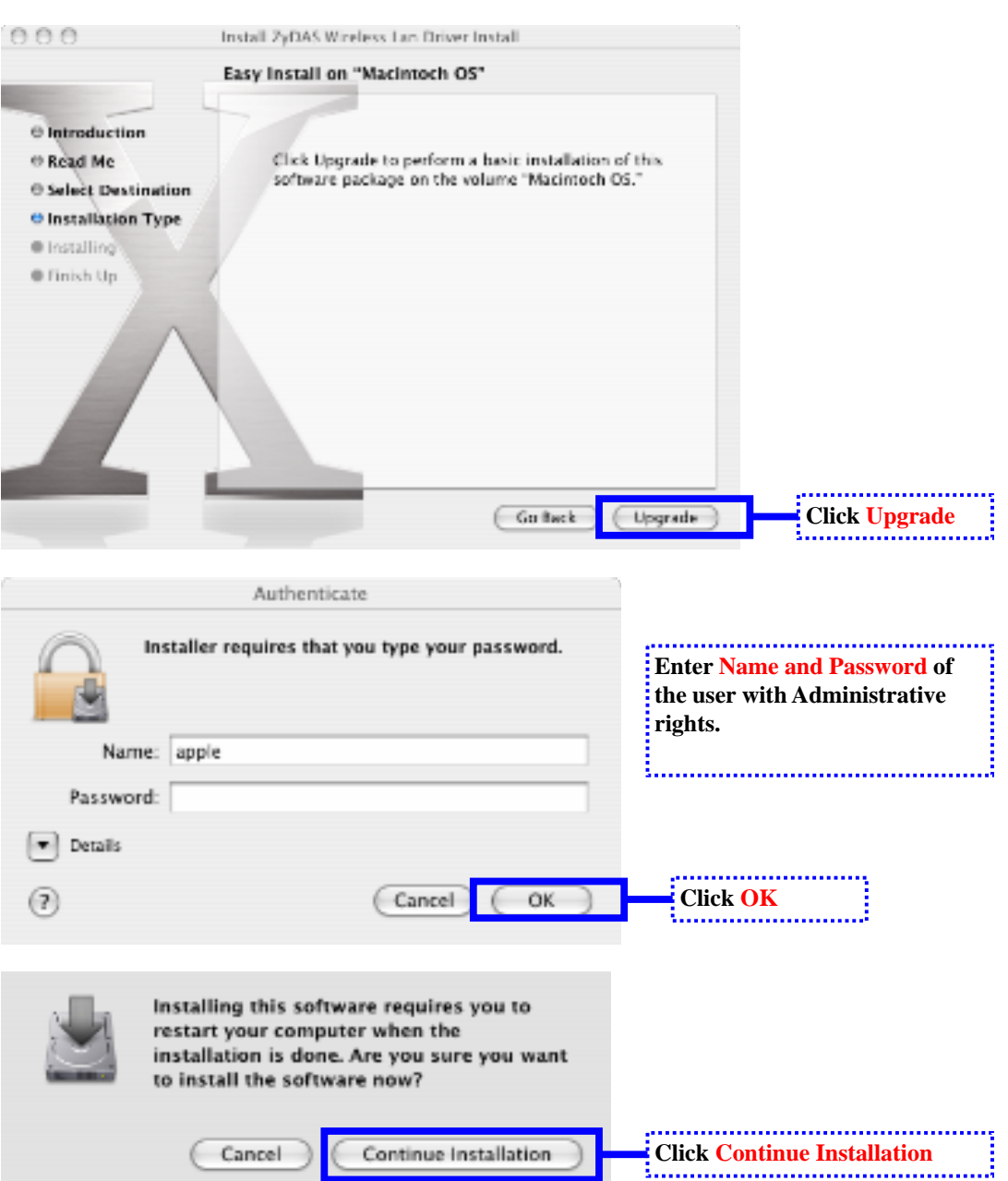

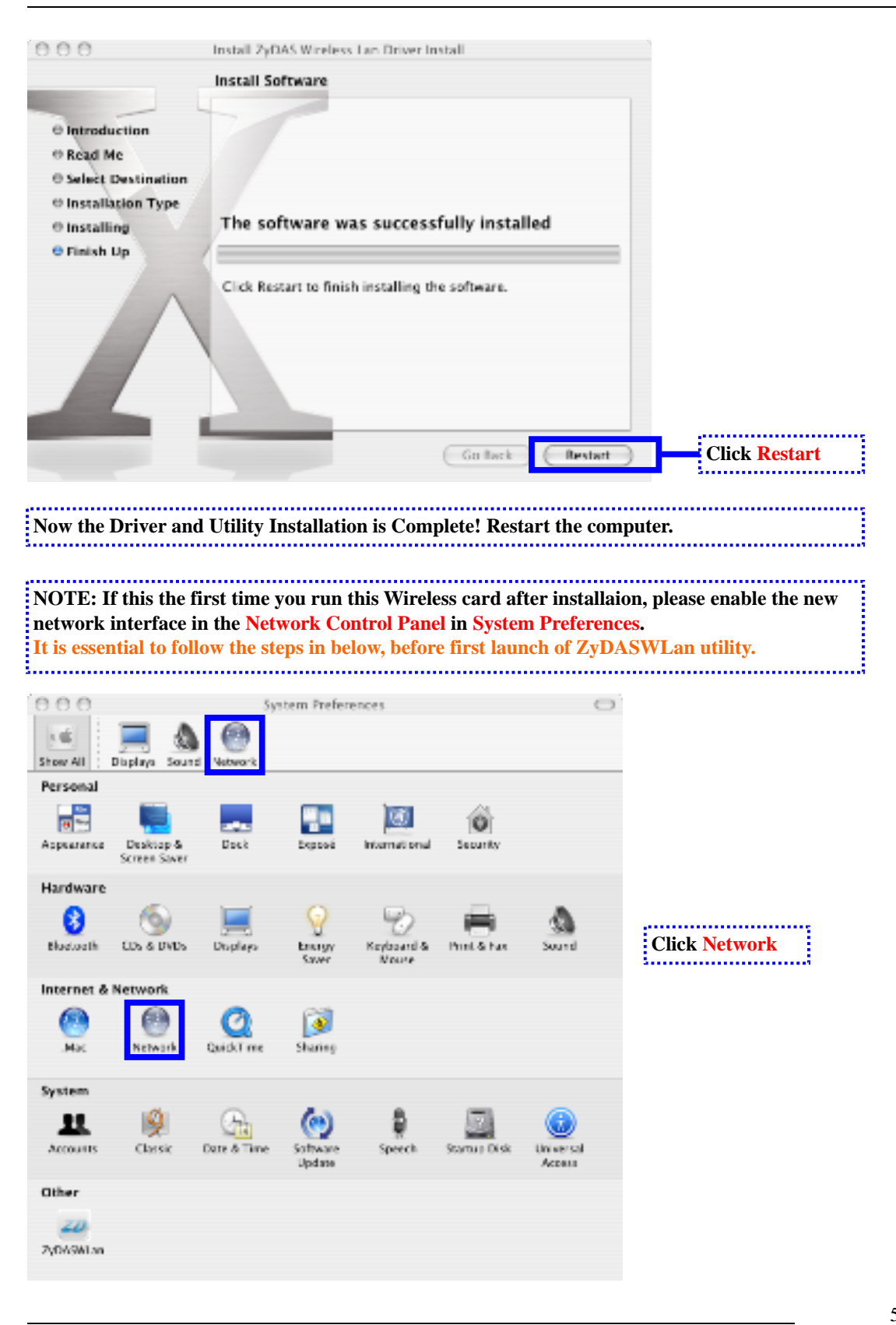

Doc. No.WLANUS1211 *ZyDAS Confidential Information* 

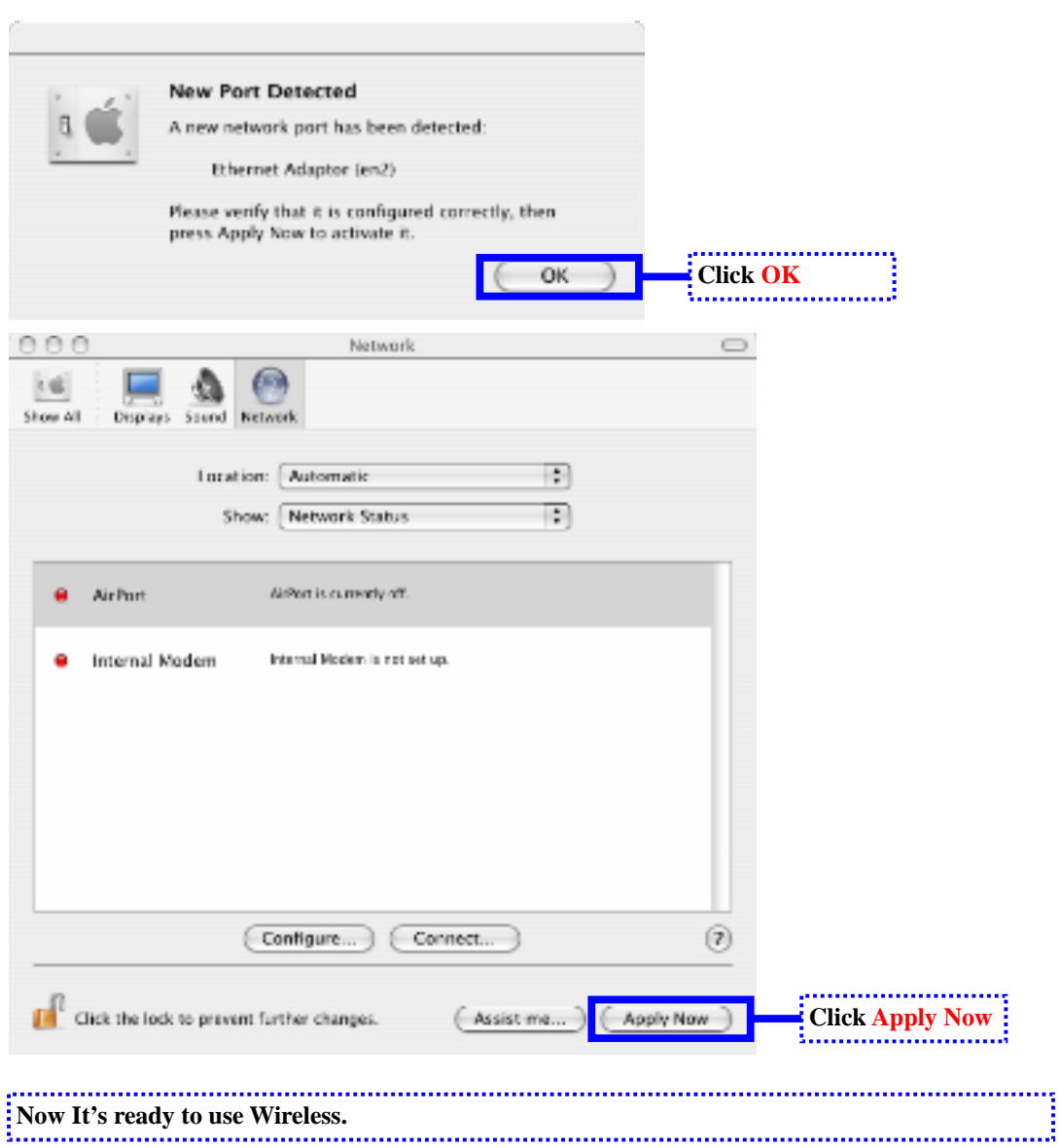

l

# 2. Using WLan.app utility

### - When to run WLan utility and find out WLan utility to run.

 After installation, the WLan.app utility will be launched automatically at system startup. Anyway, you can also re-execute it from the following path (as the following figure) after you quit the utility or utility exit abnormally for some reasons.

Note: The WLan.app application bundle located at directory of

### **/Applications/utilities/.**

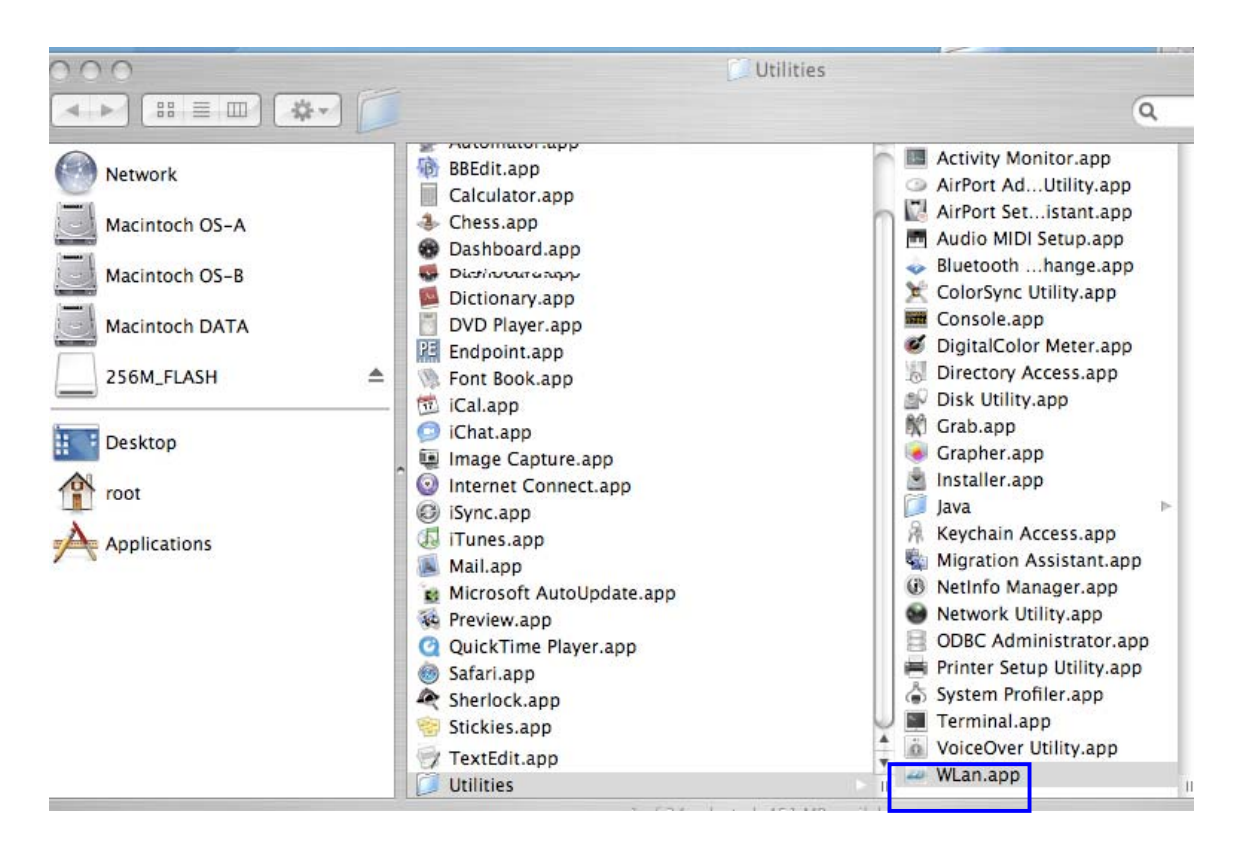

l

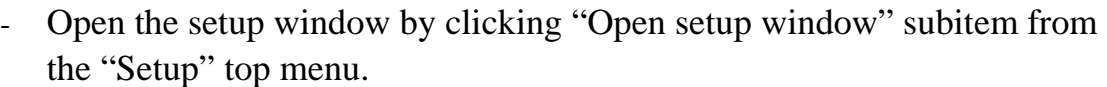

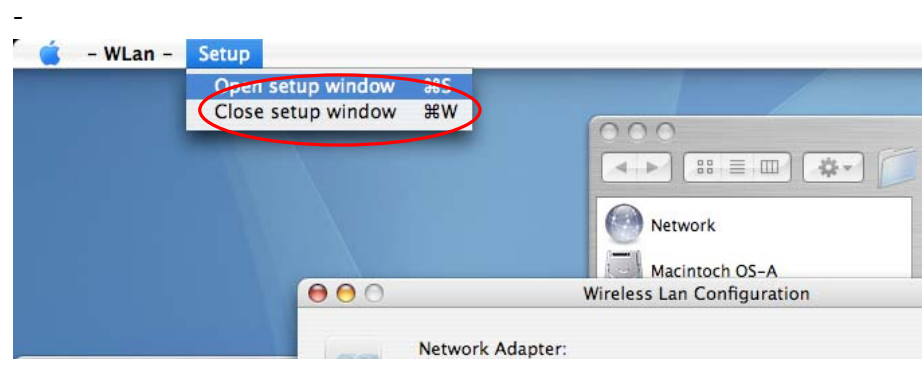

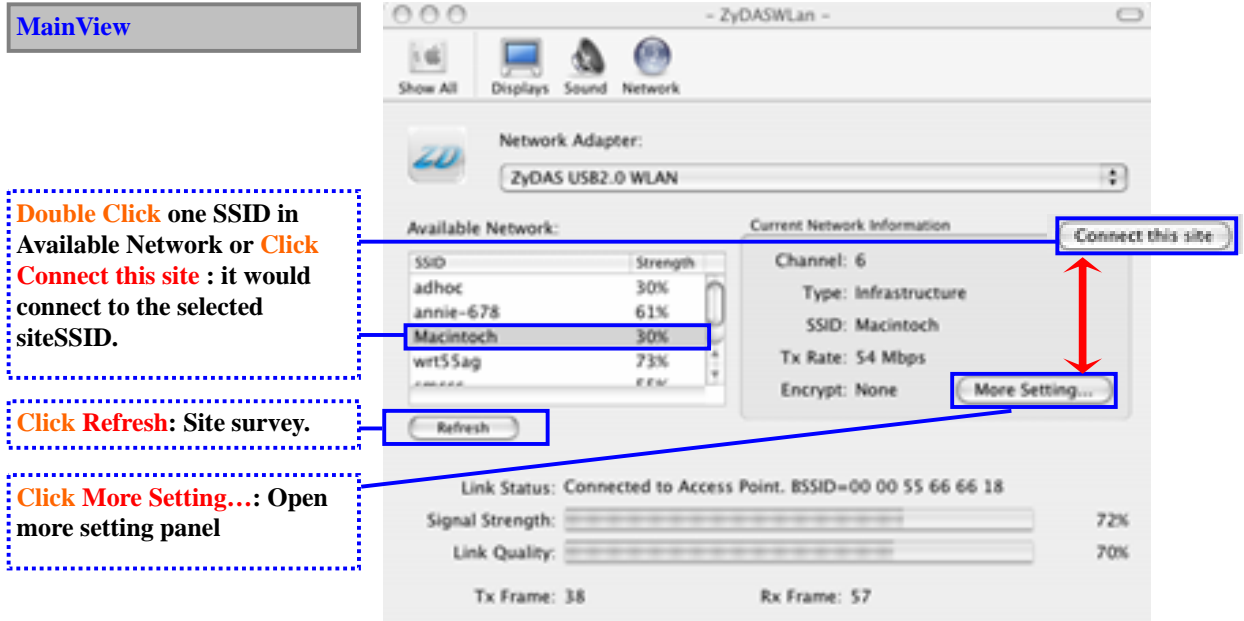

### **Ver 0.4 ZyDAS** WLAN Solution

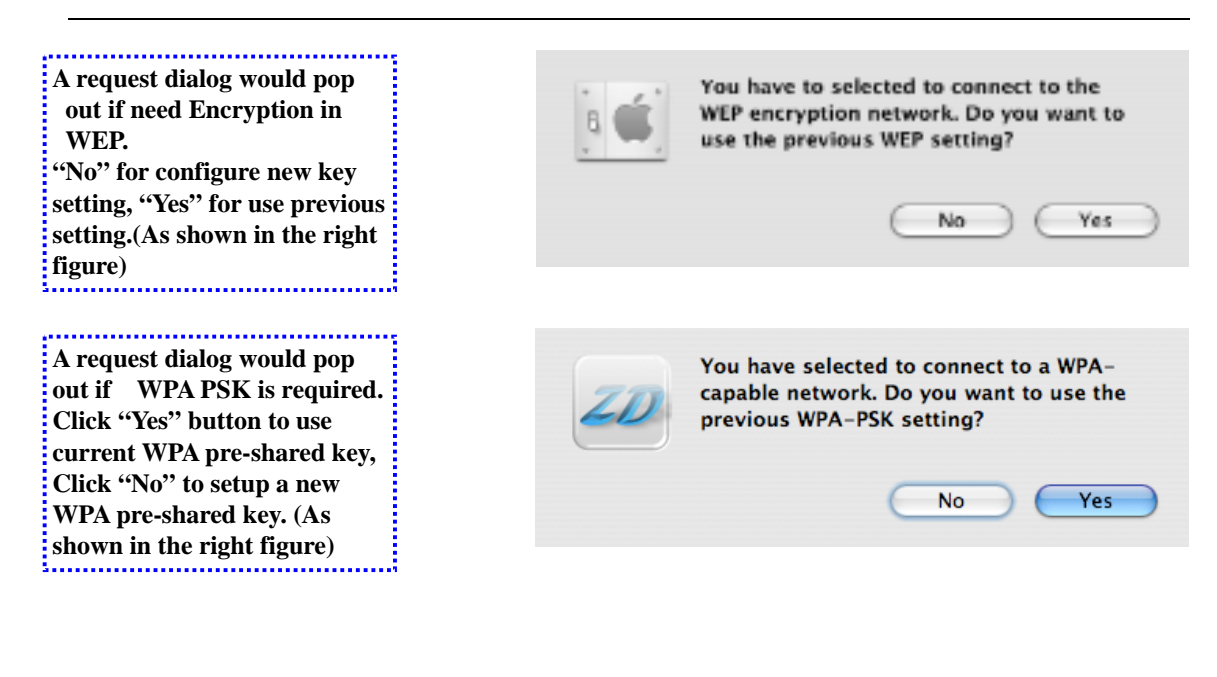

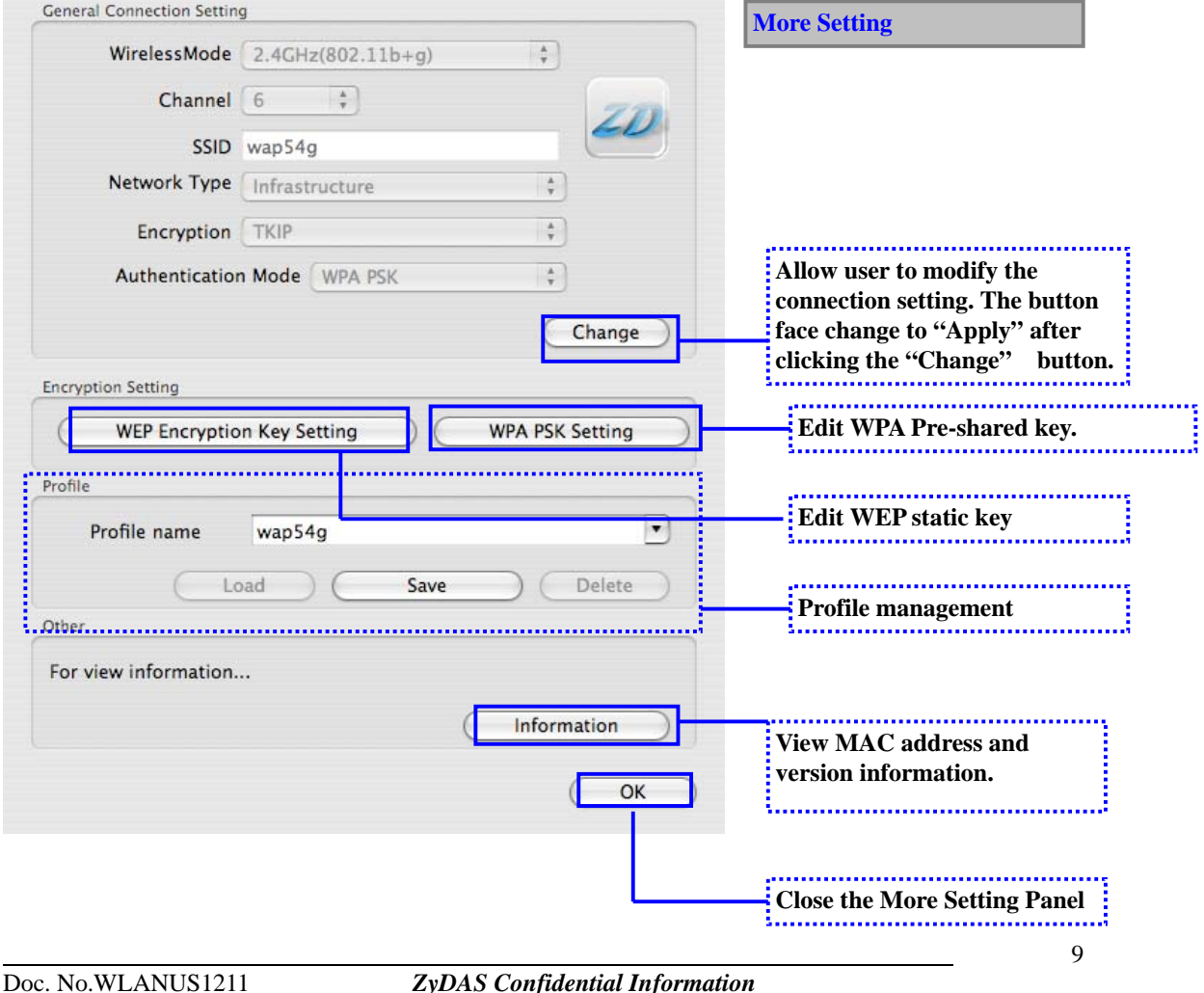

2006/4/14

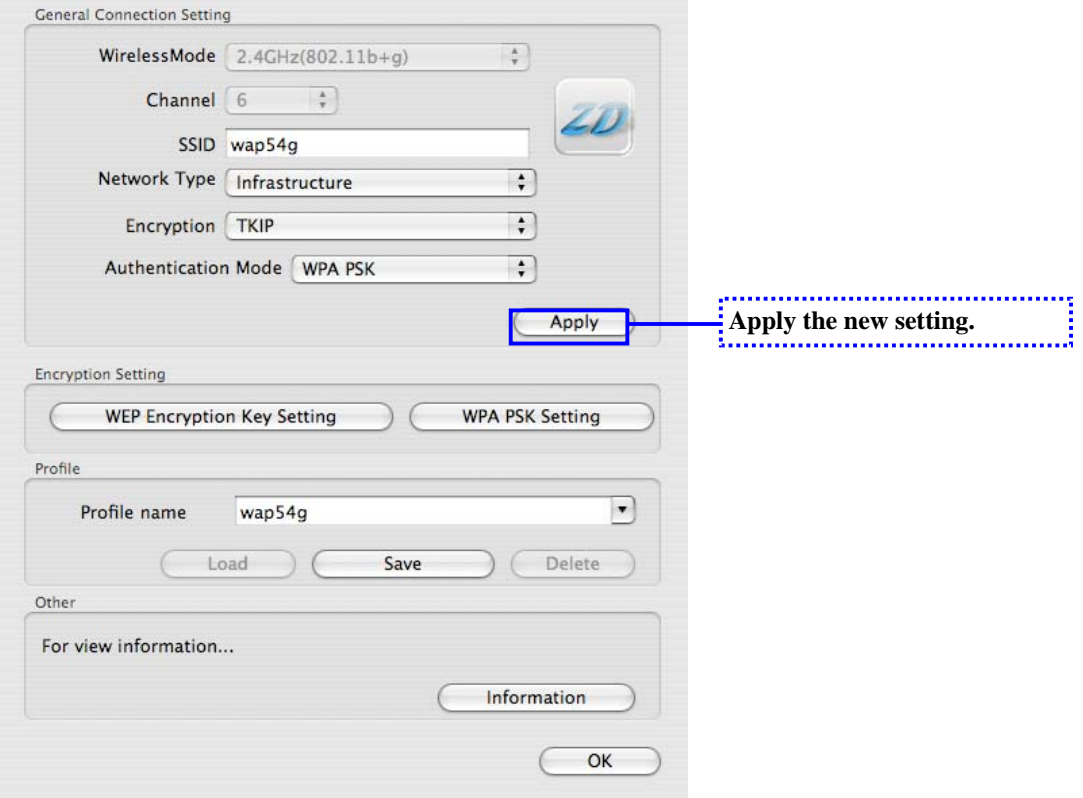

## - **Modifying the static WEP key.**

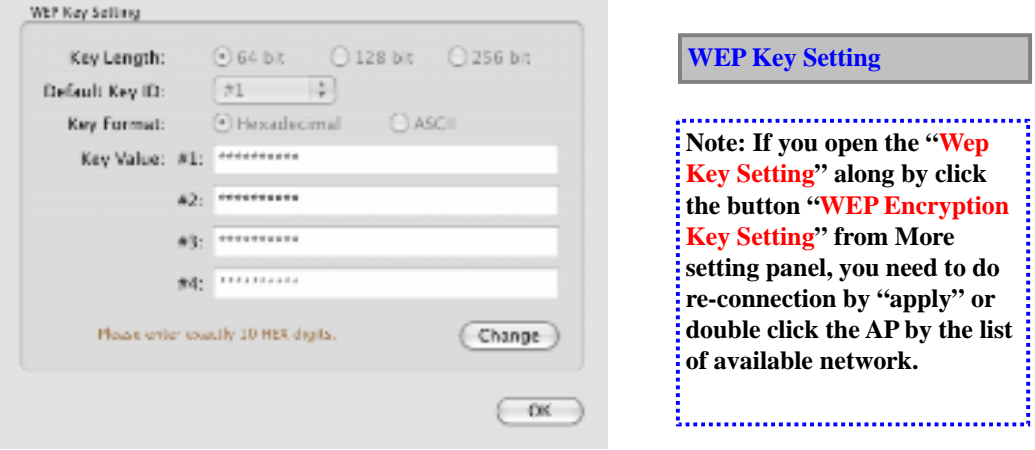

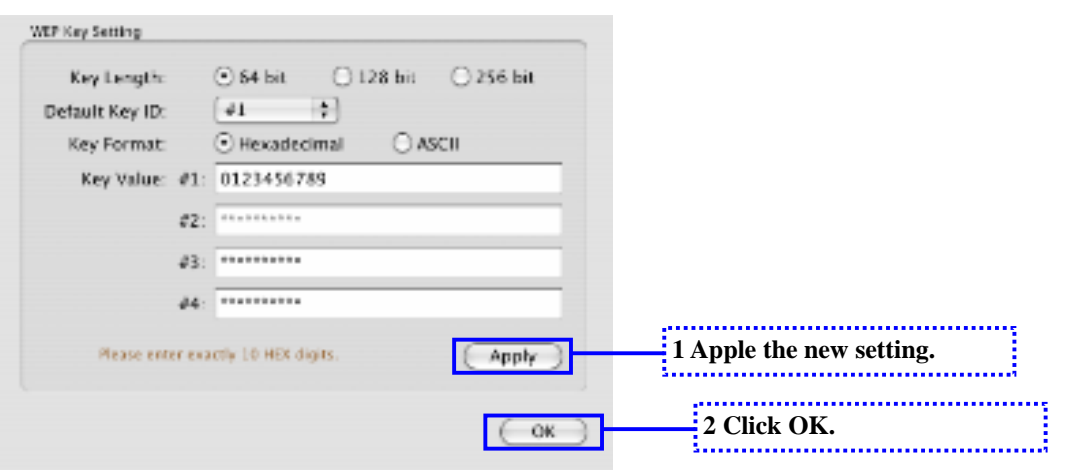

### - **Modifying static WPA PSK key.**

- To enter WPA pre-shared key, you need click "WPA PSK setting" button within the General Connection Setting window. A WPA pre-shared key edit window shown as the following figure:
- Please press "OK" button to close the dialog when you finish editing of WPA PSK.

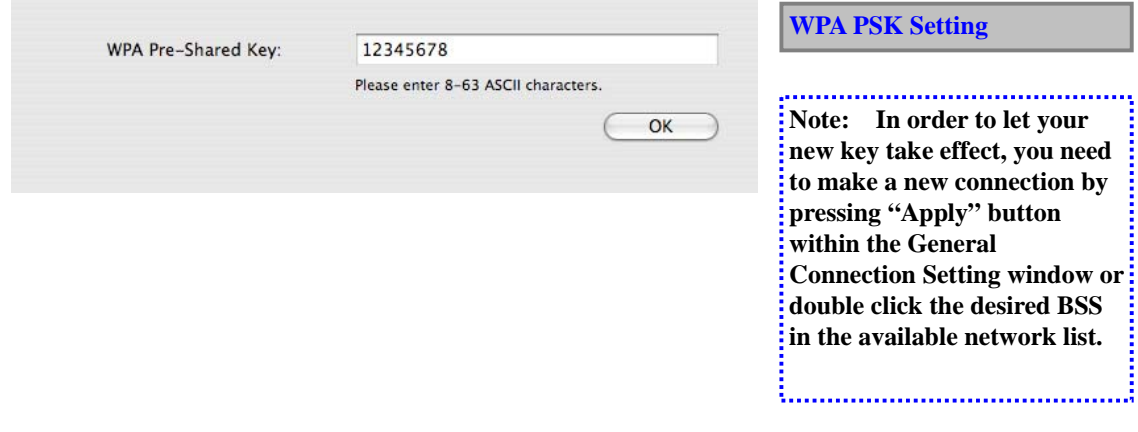

## - **Profile management:**

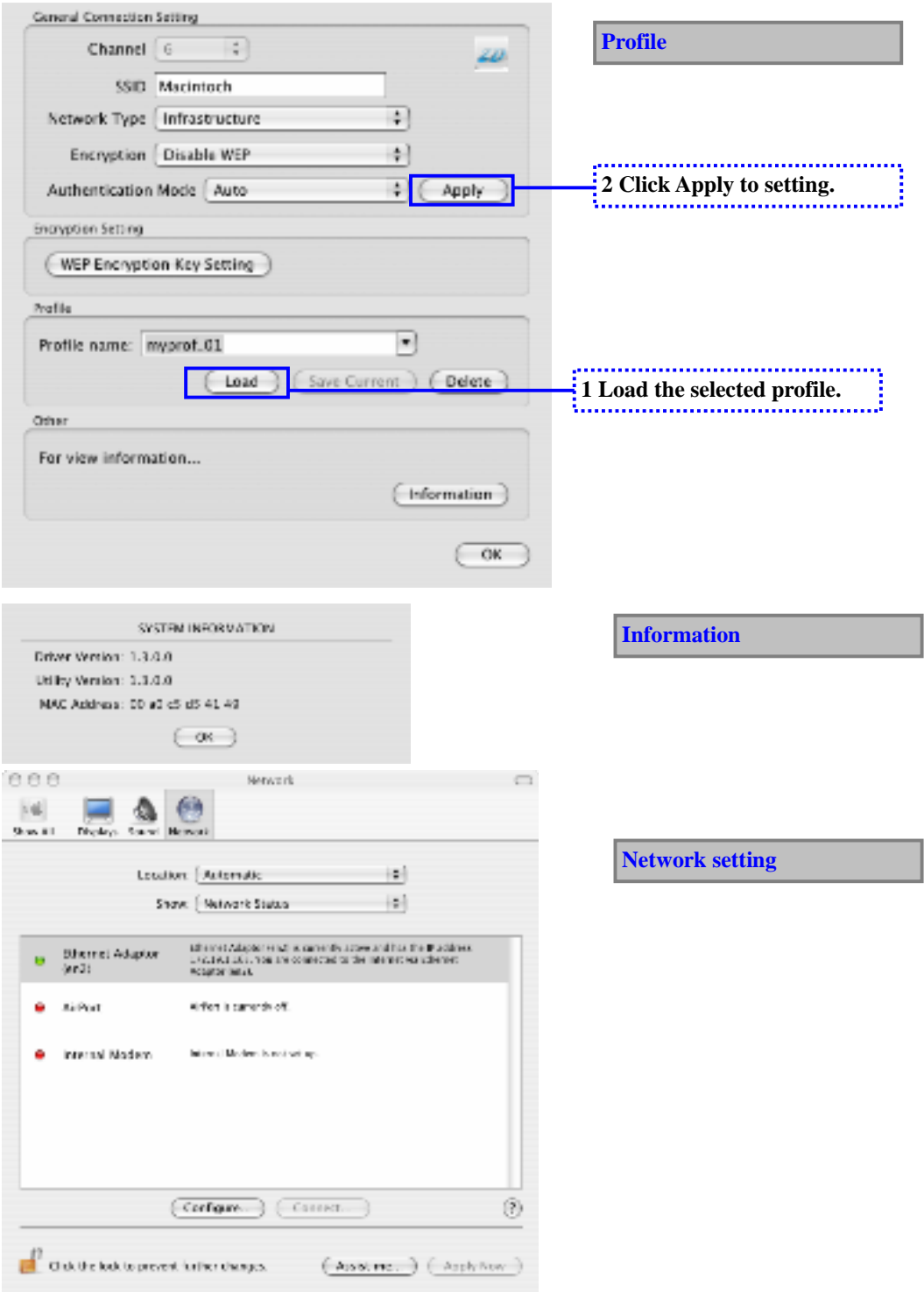

**Ver 0.4 ZyDAS** WLAN Solution

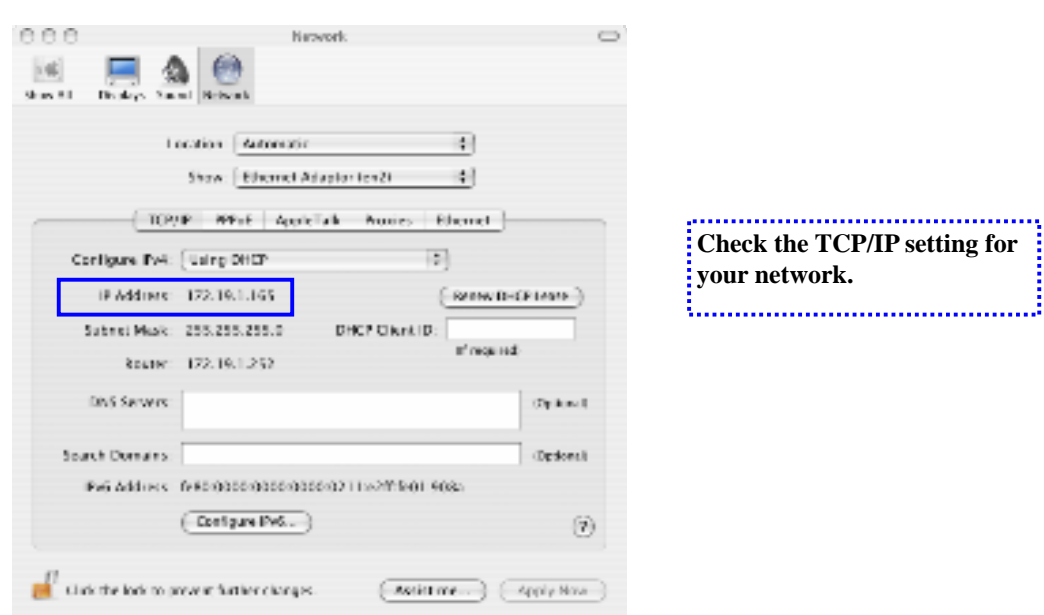

l

# 3. **UnInstall ZD1211 driver and ZDWlan Utility**

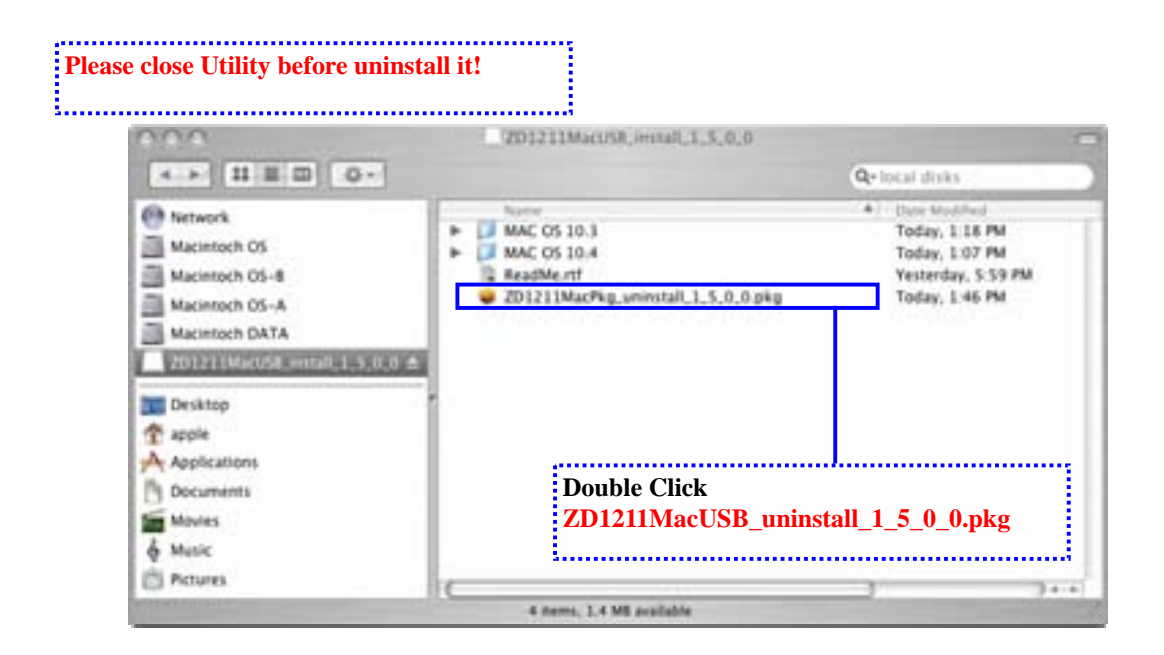

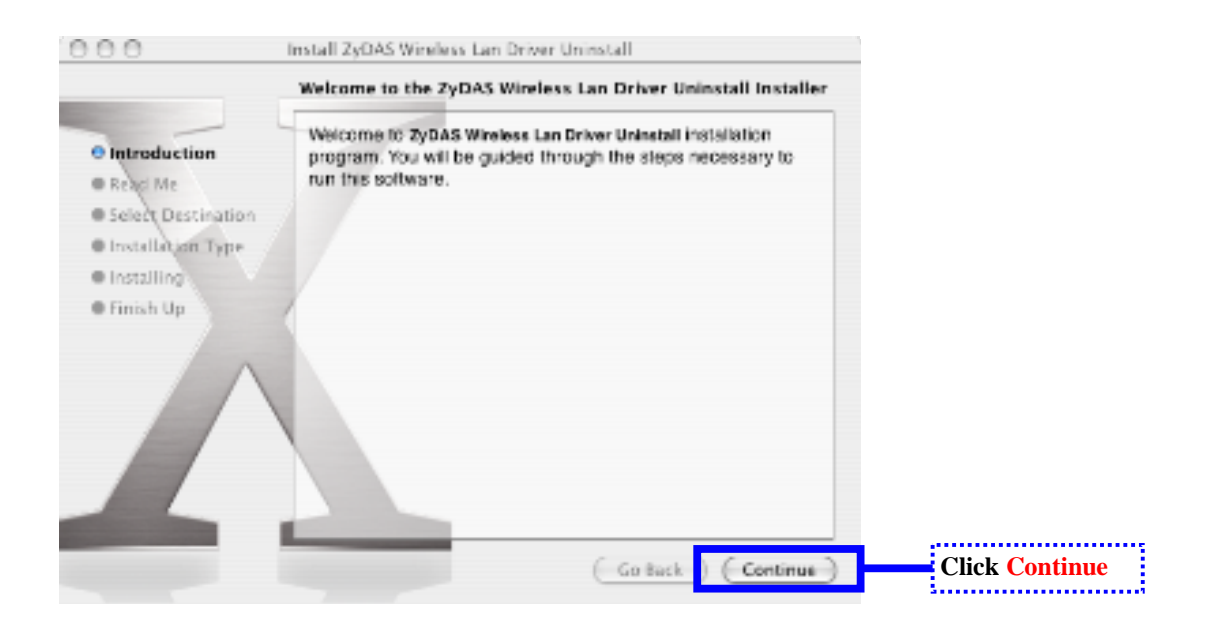

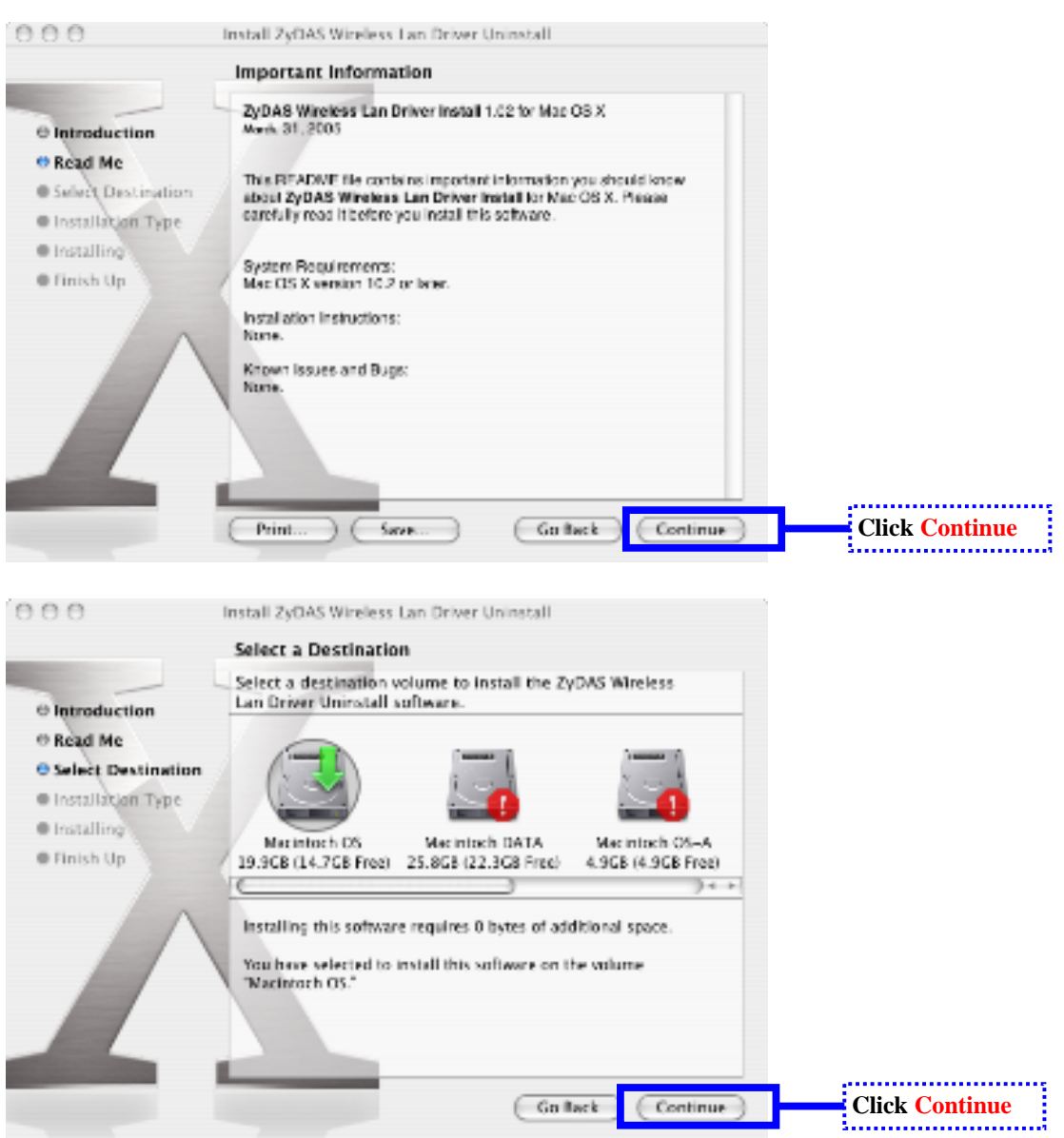

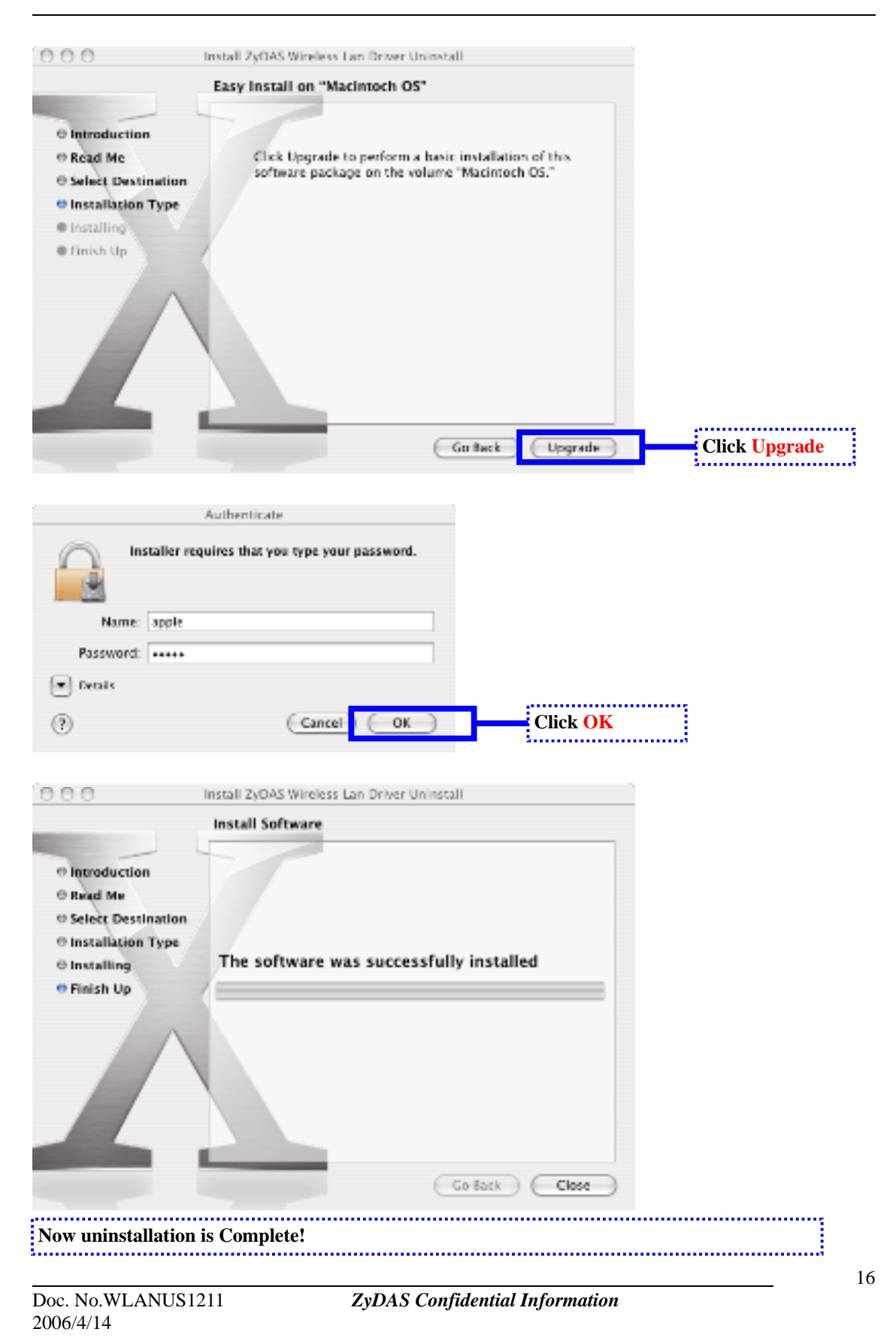